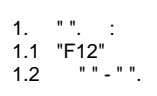

## 1.2 . Google Chrome.

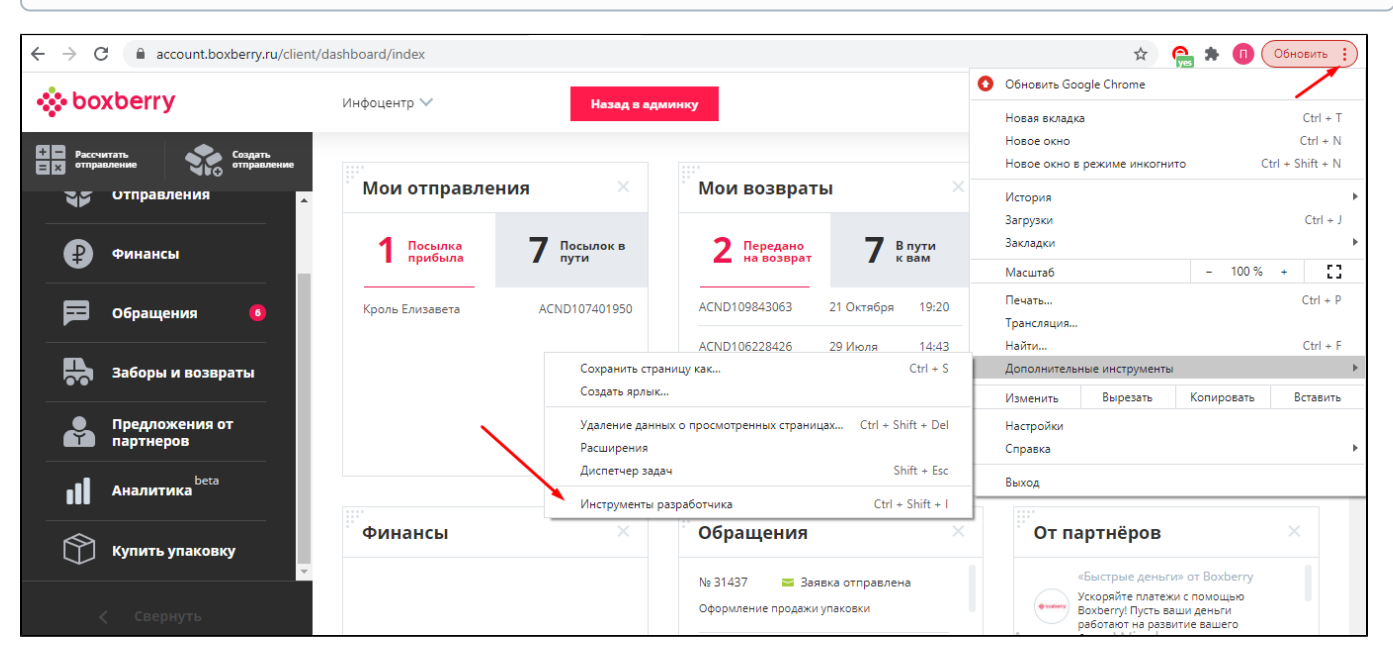

## 2., "Network", .

## , , , ,

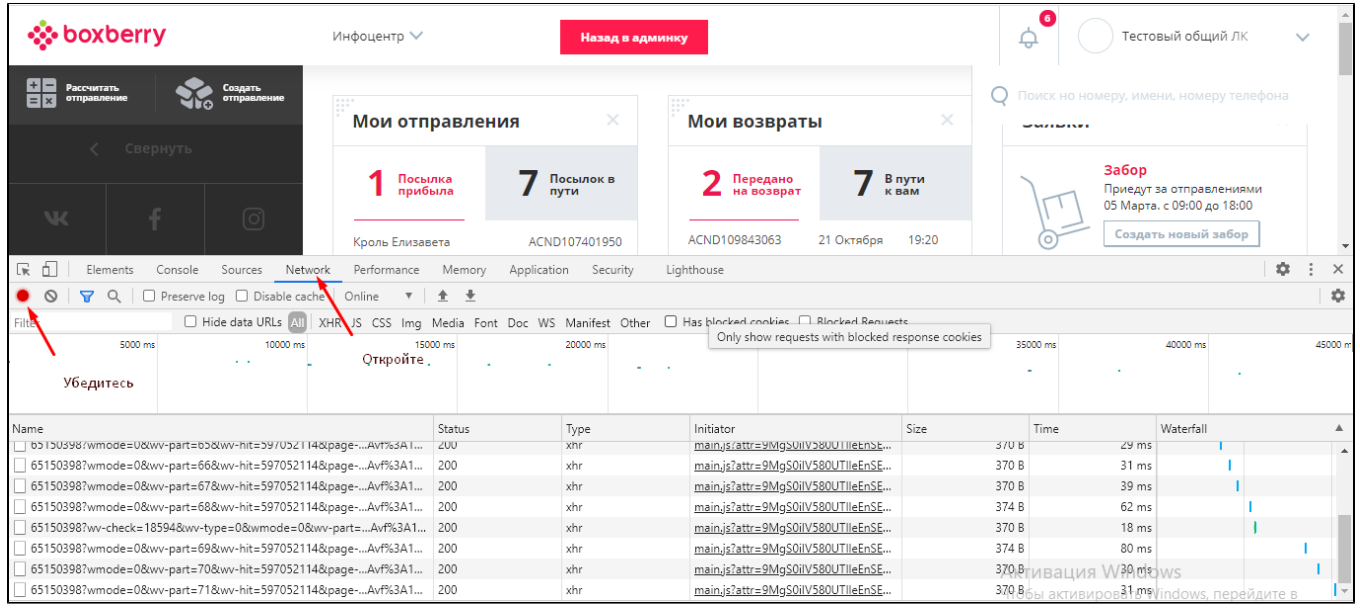

## 3. "F5".

- 4. , " ".
- 5. «Save as HAR with content».
- 5.1 , .

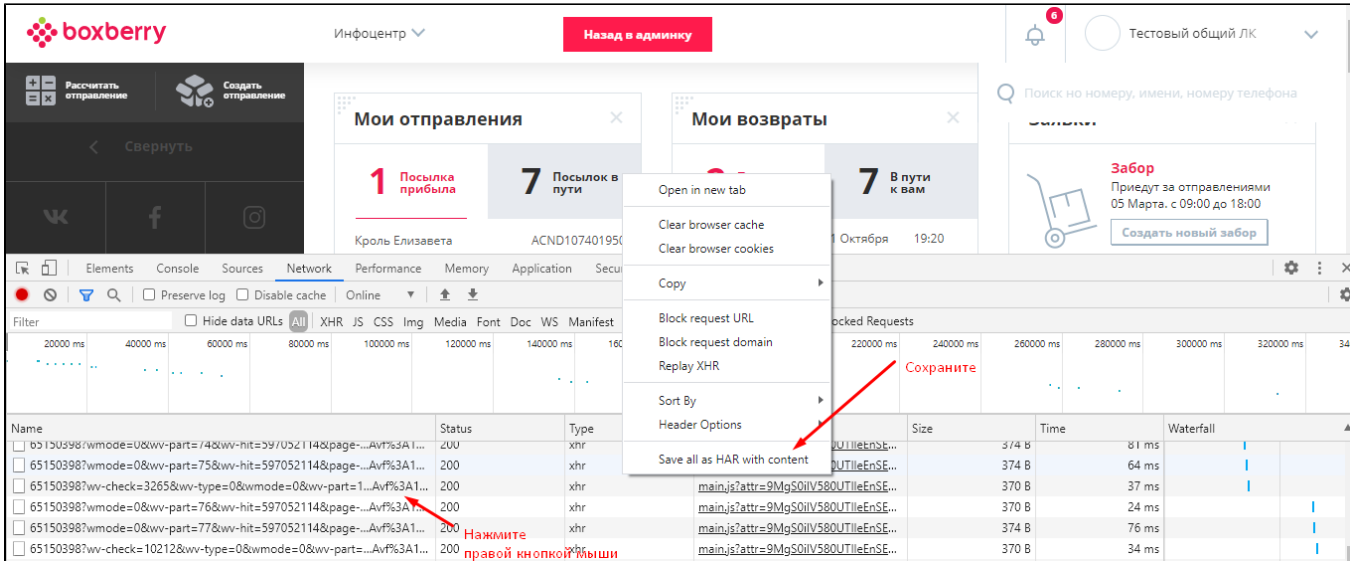